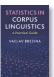

## UFA tool instructions

This tool can be used to:

- Perform Usage fluctuation analysis on corpus historical data.
- Automatically compare collocation use across time.
- Categorise collocates as consistent, initiating, terminating and transient.
- Visualize usage divergence trough a 'peaks and troughs' graph.

## Instructions:

1) Prepare dataset capturing collocation use across time. Each text file represents a particular period. The example below is taken from the EEBO corpus analysed using Lancaster CQPweb.

```
1 https://cqpweb.lancs.ac.uk/eebov3/concordance.php?pp=1&theData=%7Bbank
            er%7D&qmode=sq_nocase&del=begin%26t%3D-%7Cyear%7E1600%26t%3D-%7Cyear%7
            E1601%26t%3D-%7Cyear%7E1602%26t%3D-%7Cyear%7E1603%26t%3D-%7Cyear%7E160
            4%26t%3D-%7Cyear%7E1605%26t%3D-%7Cyear%7E1606%26t%3D-%7Cyear%7E1607%26
            t%3D-%7Cyear%7E1608%26t%3D-%7Cyear%7E1609&del=end&uT=yThere are 368
            different words in your collocation database for "[hw="banker"%c]}".
            (Your query "{banker}", restricted to texts meeting ria
                            m>1600</em> or <em>1601</em> or 
                                                            Line 1: header
List of collocates (col. 2)
                            em>1604</em> or <em>1605</em> or
and the information about
                            em>1608</em> or <em>1609</em>",
their frequency (col. 5)
                            erent texts)
and association measure
value (col 7)
                       rotar no. in whole corpus Expected collocate
                        Observed collocate frequency In no. of texts Mutual
            frequency
            information value
          5
          6
               usurers 3968
                               0.003
                                          6
                                              11.2
                money 188212 0.16
                                      10 5
                                              5.968
              hands
          8
            3
                       327530 0.278
                                      7
                                          3
                                             4.655
               called 768363 0.652
                                     6
                                          3
                                              3.202
         10 5 these 1985969 1.685 13 6
                                             2.948
         11 6 ( 3147389 2.67 7 5 1.39
         12 7
               at 3182175 2.7 7
                                 4
                                     1.374
         13 8
              who 2315377 1.964 5 5 1.348
         14 9
               then 2700348 2.291 5 5 1.126
         15 10 are 5017099 4.257 9 5 1.08
```

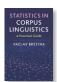

Brezina, V. (2018). *Statistics in Corpus Linguistics: A Practical Guide.* Cambridge: Cambridge University Press.

2) Select all text files with collocations (Ctrl+A) and zip them. Make sure that the files are zipped from within the folder.

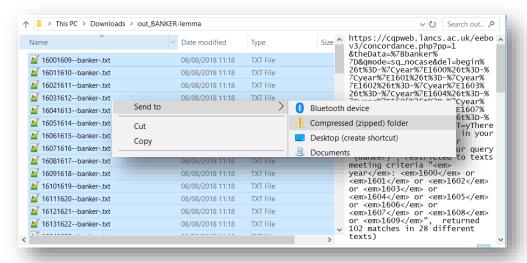

3) Go to the UFA tool, locate the zip file and fill in the rest of the form. The default settings help process standard CQPweb collocation output.

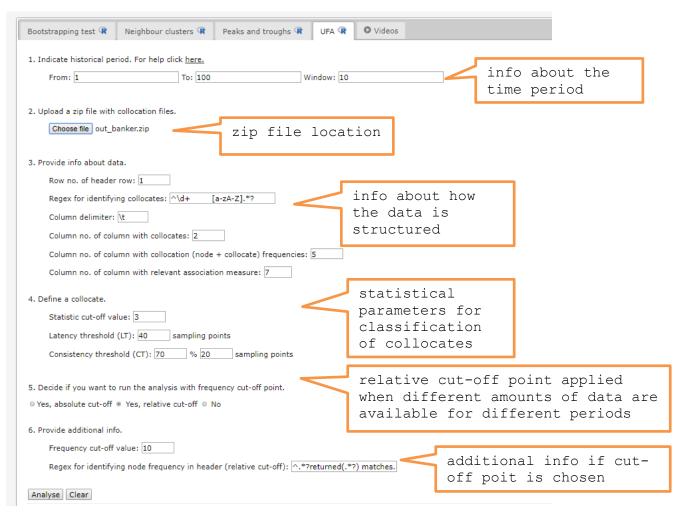

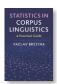

Brezina, V. (2018). <u>Statistics in Corpus Linguistics: A Practical Guide.</u> Cambridge: Cambridge University Press.

4) Click 'Analyze'.

5) The output

summary and full collocation dataset download.

SUMMARY: The usage fluctuation analysis  $\overline{\text{(UFA)}}$  identified 34 unique collocates across 91 periods. <u>Full table with collocates</u> is also available.

CONSISTENT:

INITIATING: case (1671-),

TERMINATING:

TRANSIENT: bags (1675-1677, 3.3%), banker (1665-1674, 11%), banqui (4.4%), broke (1682-1683, 2.2%), brokers (1673-1684, 12.1%), called (1

classification of
collocates

2.1%),

creditors (1672-1674, 3.3%), do (1630-1638, 2.2%), exchange (1613-1622, 11%), exchangers (1629-1638, 11%), feats (1614-1622, 9.9%), goldsmiths (1676-1690, 16.5%), hands (1600-1690, 30.8%), has (1688-1689, 2.2%), interest (1687-1687, 1.1%), keep (1629-1638, 11%), lombard-street (1682-1683, 2.2%), london (1681-1690, 11%), merchants (1629-1690, 44%), money (1600-1690, 58.2%), mr. (1674-1683, 11%), order (1668-1672, 5.5%), paid (1668-1684, 12.1%), paris (1684-1689, 6.6%), private (1688-1690, 3.3%), scriveners (1661-1670, 11%), these (1601-1601, 1.1%), took (1687-1689, 3.3%), trade (1671-1690, 8.8%), turner (1682-1683, 2.2%), usurers (1600-1670, 15.4%),

## UFA GRAPH:

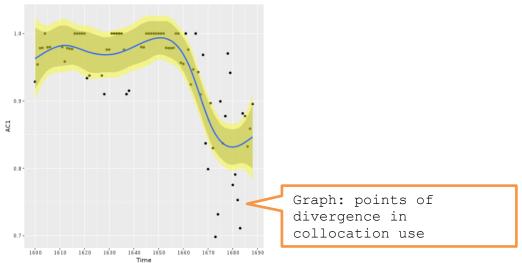

R code that performs the analysis can be viewed and copied when going with the mouse pointer to R code